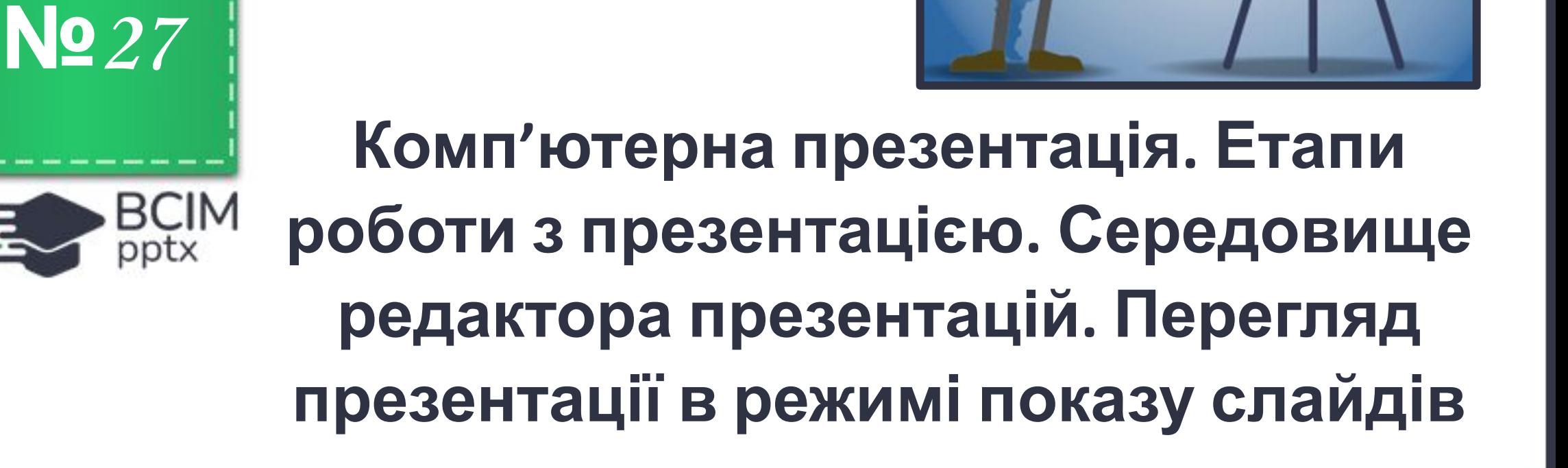

**Сьогодні 27.03.2022**

**Урок**

**Інформатика**

#### **Організація класу 27.03.2022**

**Добрий день! Сіли рівно, озирнулись, Один одному всміхнулись. Якщо добре працювати – Вийдуть гарні результати. Тож не гаємо ми час, Бо знання чекають нас!**

**Сьогодн**

**і**

BCIM

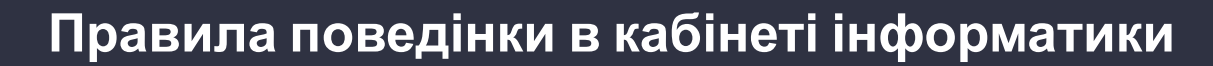

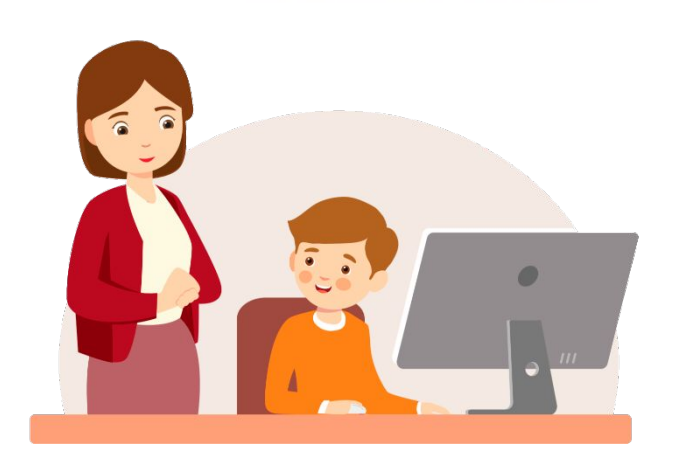

**BCIM** 

**Сьогодн**

**27.03.2022** 

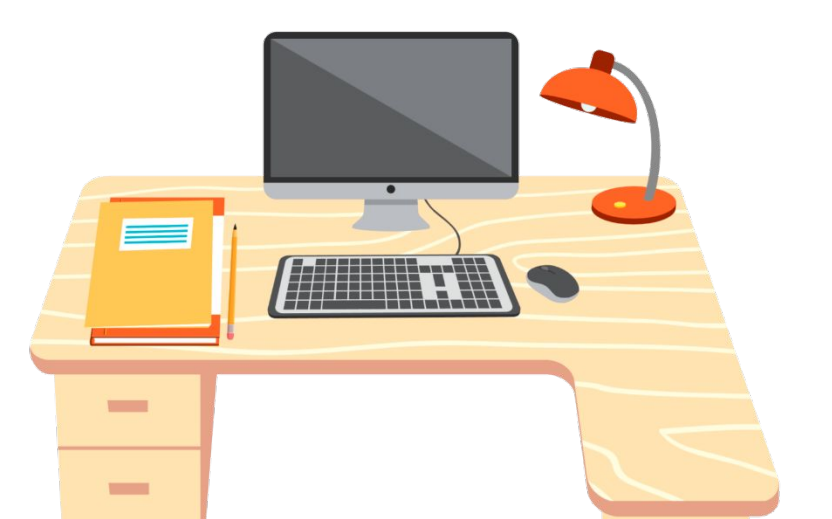

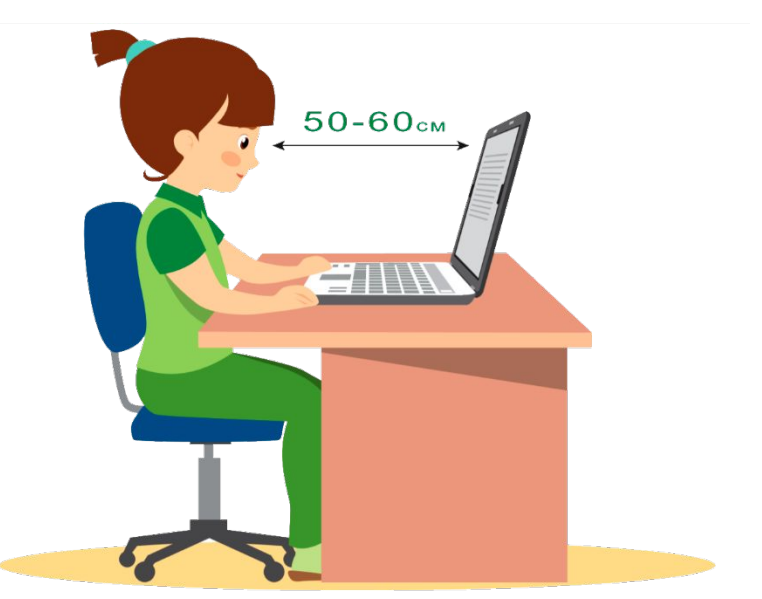

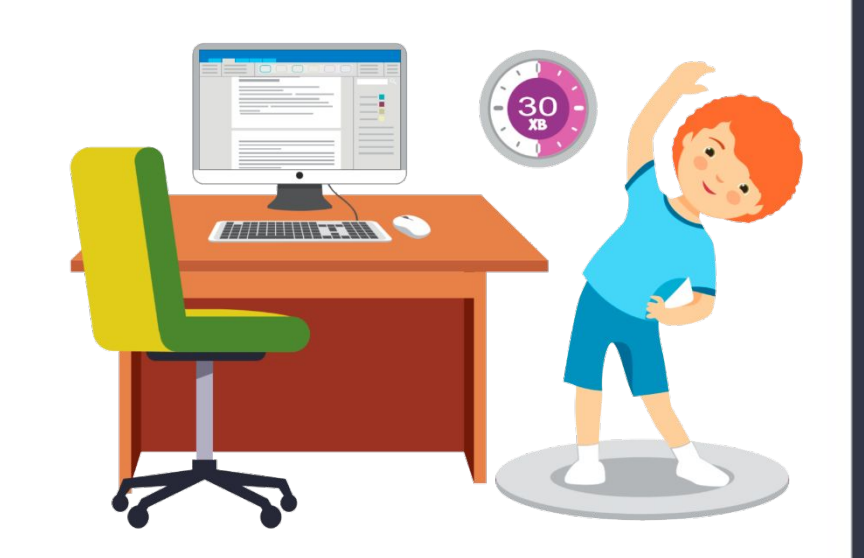

#### **Повідомлення теми <sup>і</sup> мети уроку 27.03.2022**

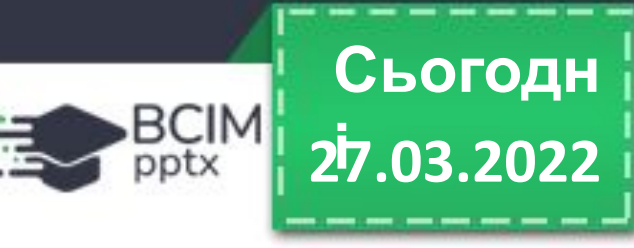

### **Сьогодні на уроці ми з вами дізнаємося:**

**згадаємо, що таке комп'ютерна презентація, редактор презентацій;** 

**дізнаємося про етапи створення презентації;** 

**переглянемо комп'ютерну презентацію.**

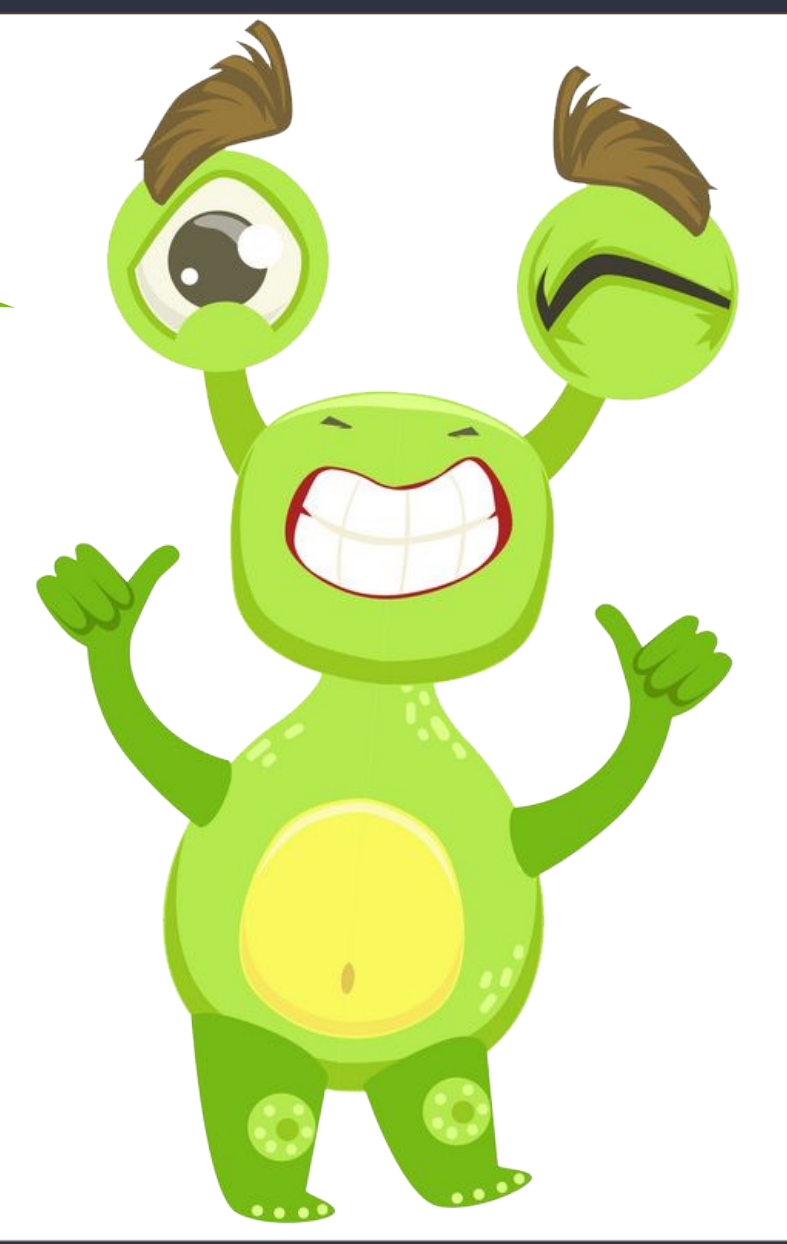

#### **Інтелектуальна розминка**

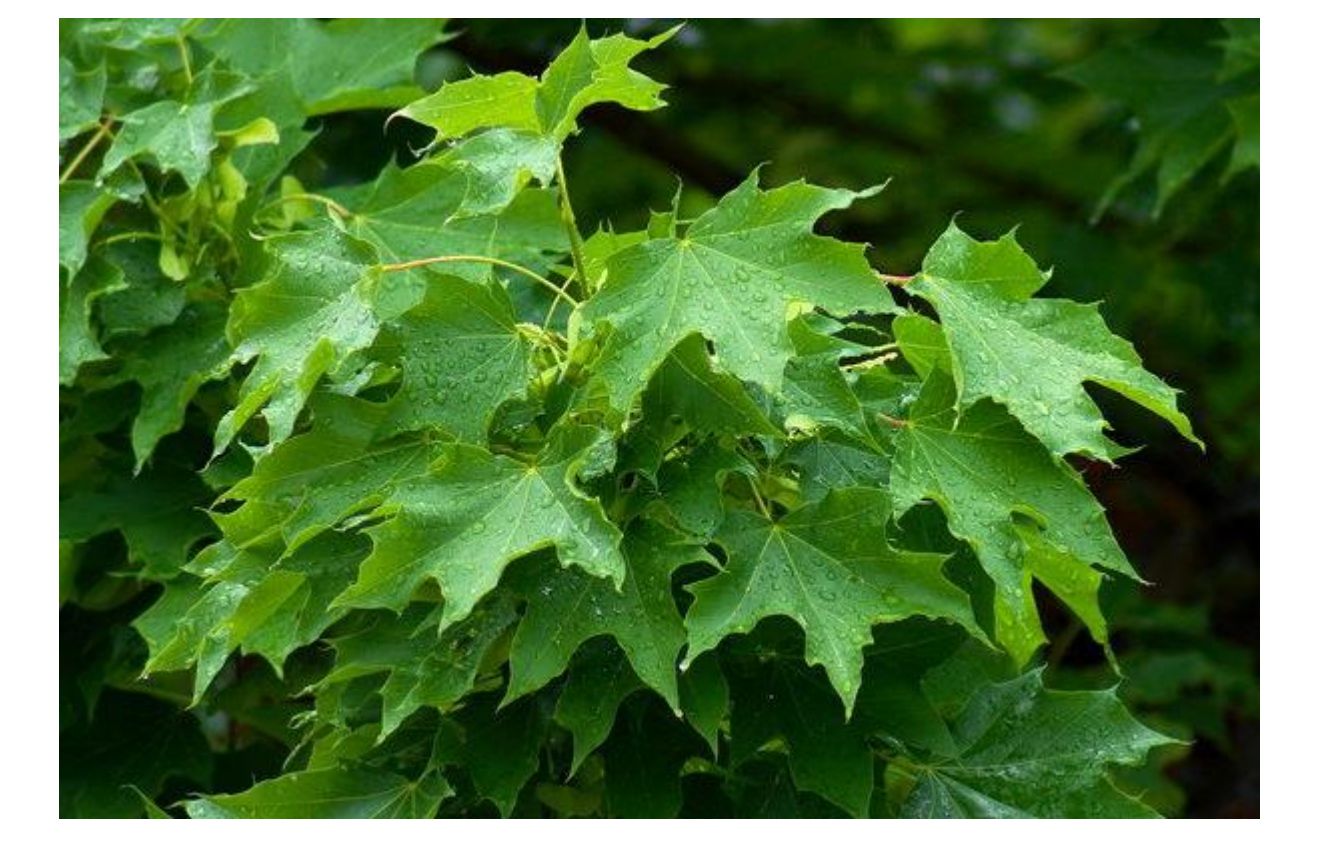

**Сьогодн**

**27.03.2022** 

**BCIM** pptx

> **Стоїть клен. На клені дві гілки, на кожній гілці по дві вишні. Скільки всього вишень?**

> > *Жодної, бо на клені вишні не ростуть.*

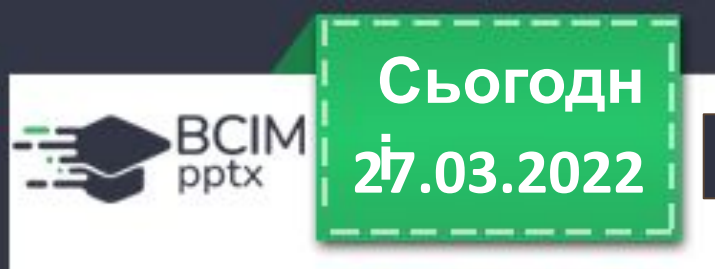

**Згадуємо, що таке презентація**

**Тобі напевно доводилося бачити виступи людей із рекламою товарів або послуг. Такі виступи називають презентаціями.**

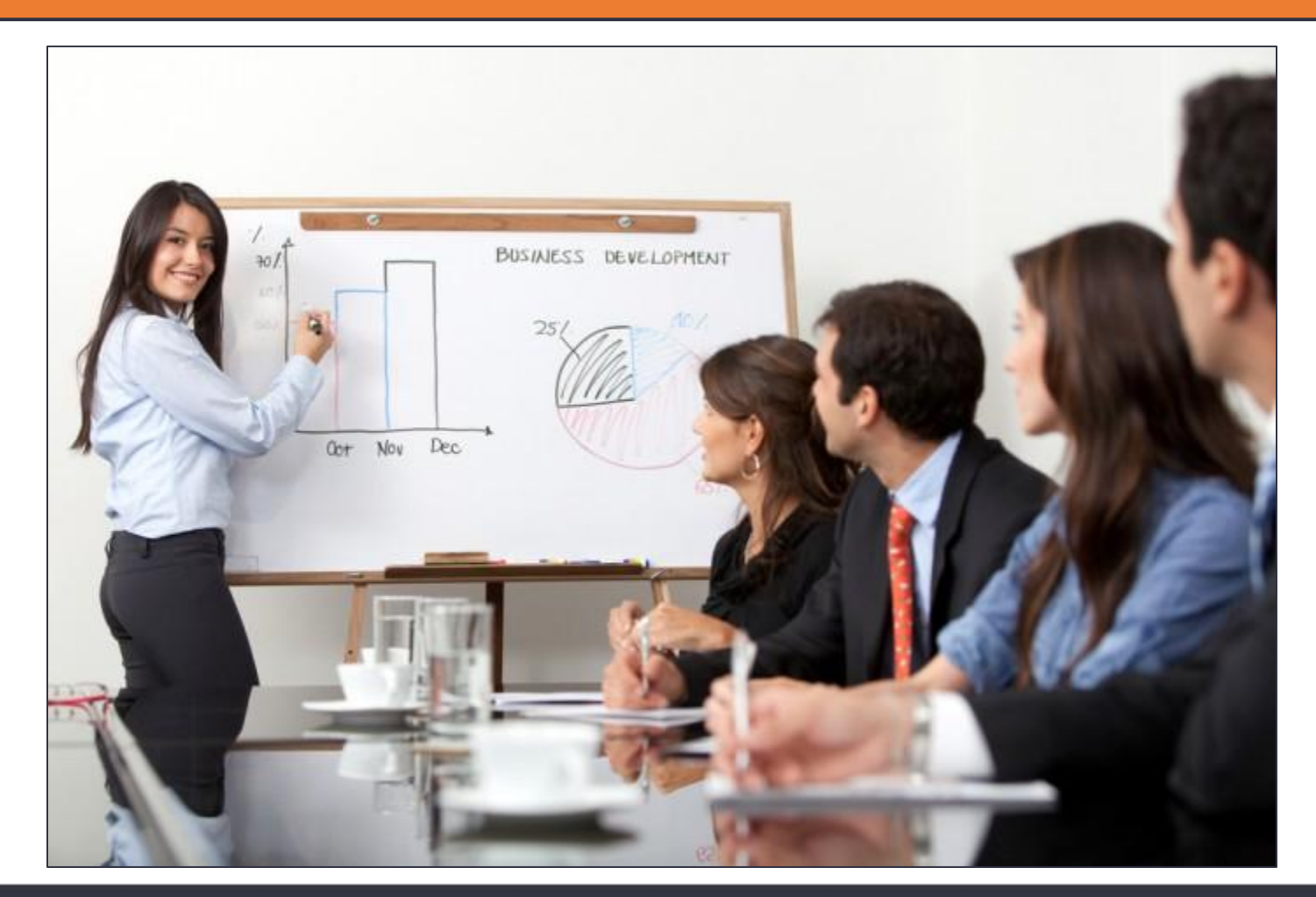

**Презентація** (англ. presentation — представлення, подання) це доповідь перед аудиторією на певну тему зазвичай із використанням демонстраційних матеріалів.

**Сьогодн**

BCIM

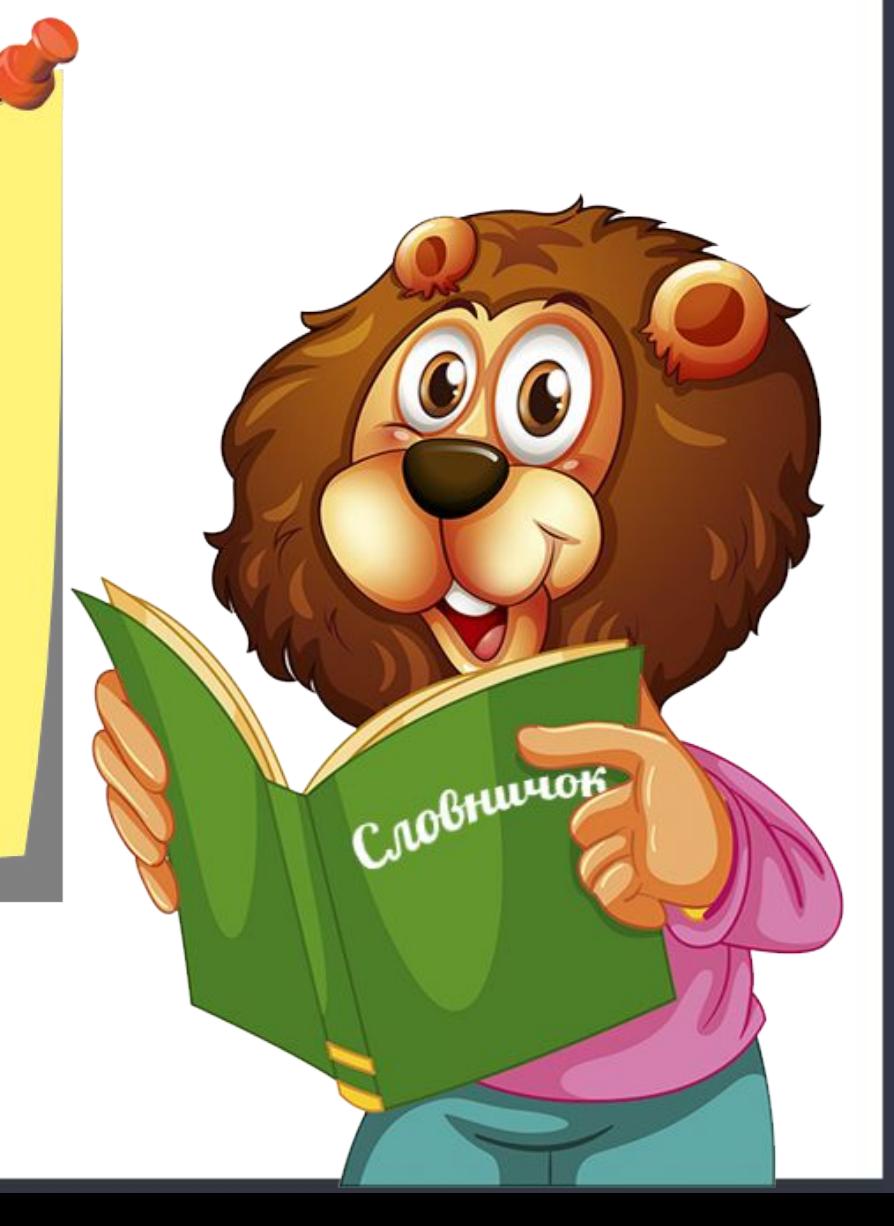

**Словничок 27.03.2022 і**

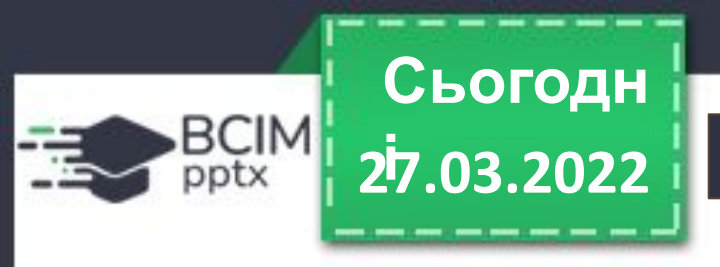

**Згадуємо, що таке презентація**

#### **Розгляньте зображення. Обговоріть, які засоби використовують під час доповідей.**

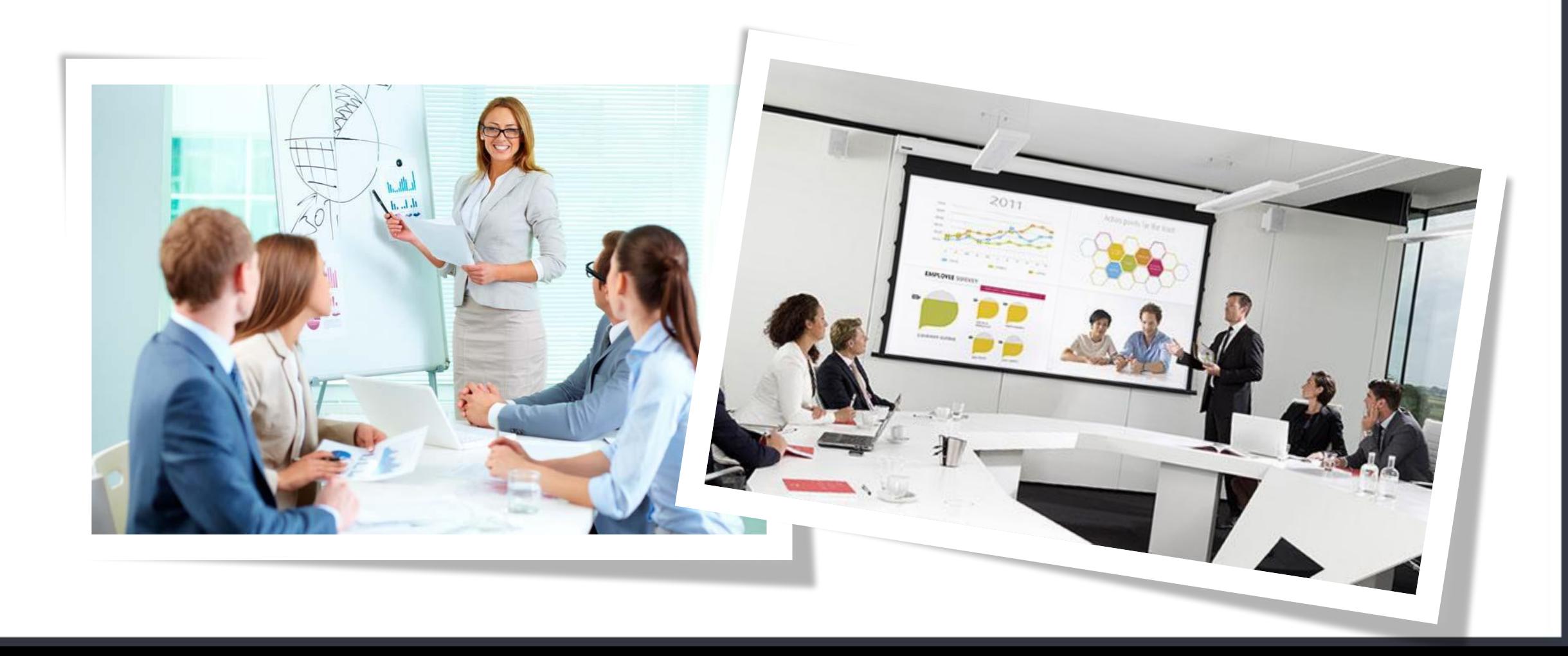

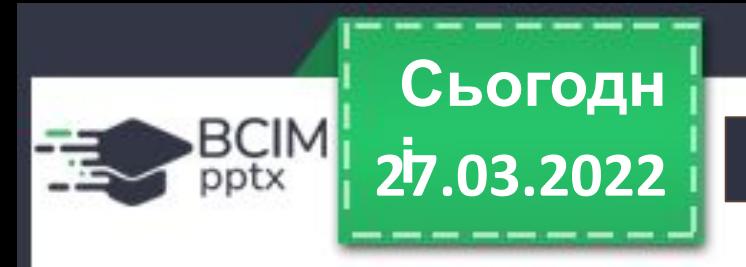

#### **Згадуємо, що таке презентація**

#### **У наш час на підтримку доповідей часто використовують комп'ютерні презентації.**

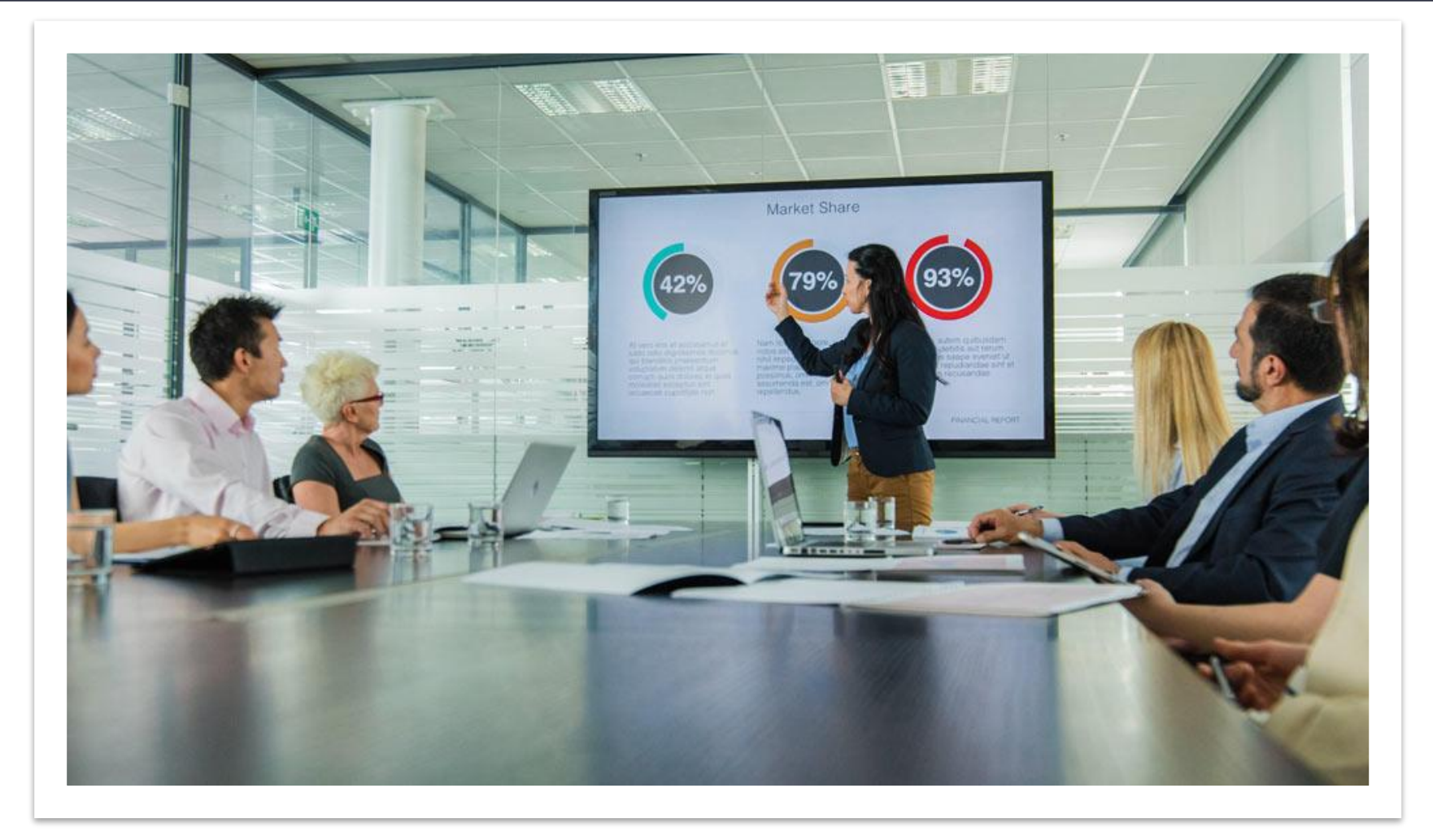

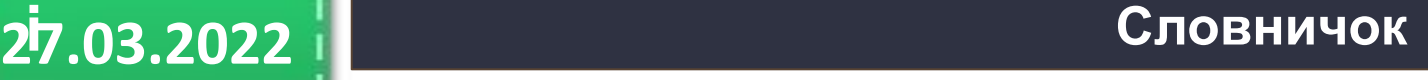

**Комп'ютерна презентація** це набір демонстраційних матеріалів, створених у спеціальних програмах і призначених для відтворення за допомогою комп'ютера.

**Сьогодн**

BCIM

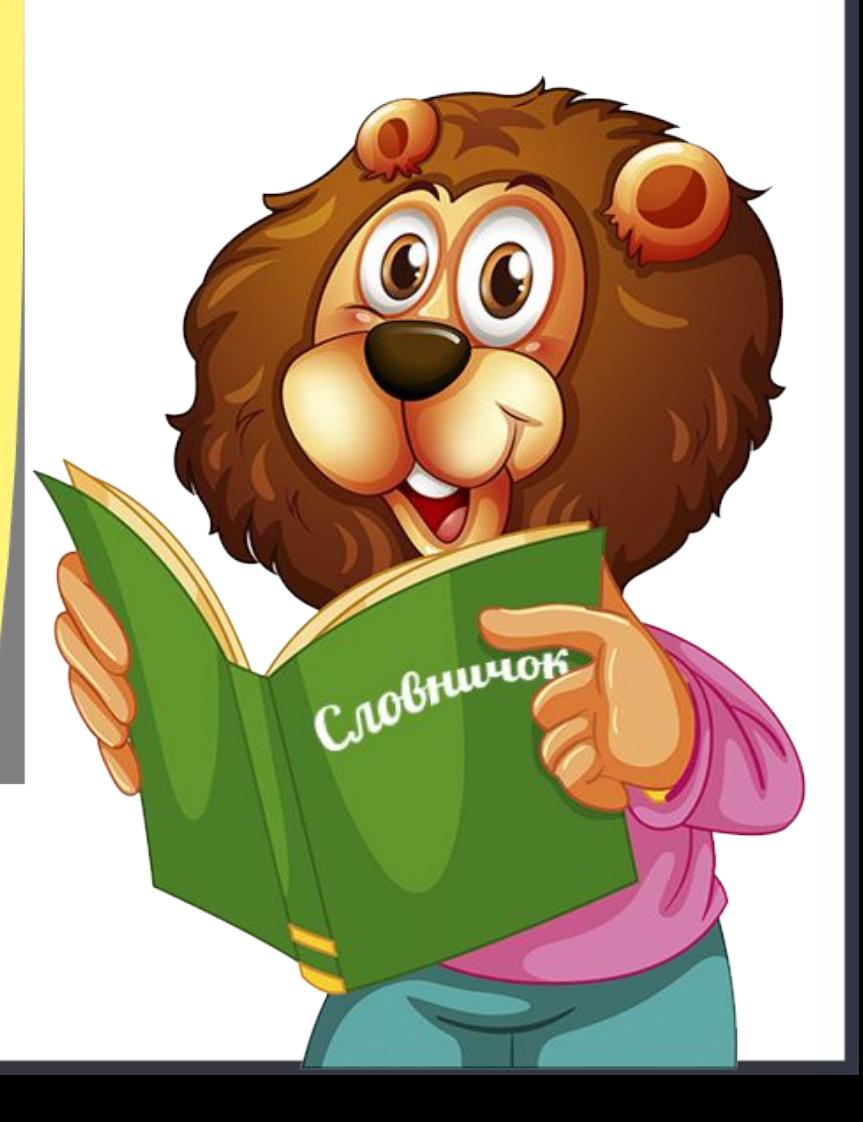

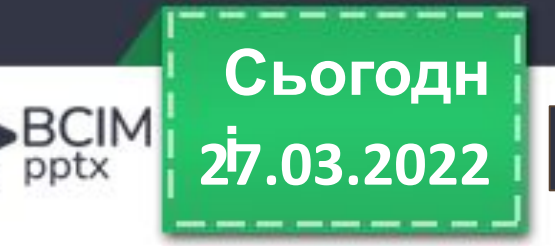

**Згадуємо, що таке презентація**

**Для демонстрації комп'ютерної презентації використовують комп'ютер та інші технічні засоби: мультимедійний проєктор, проєкційний екран, інтерактивну дошку.**

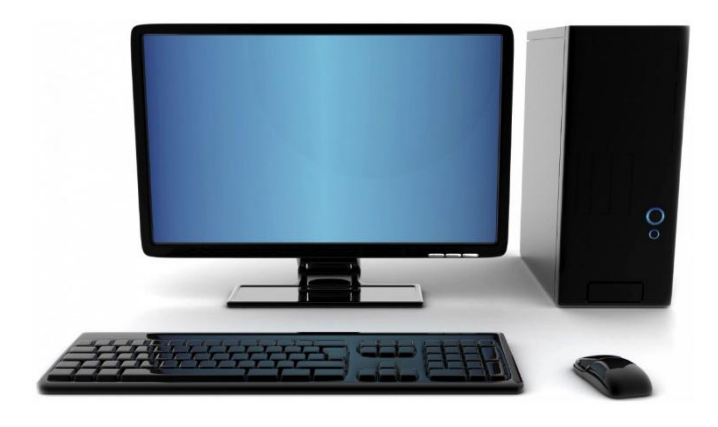

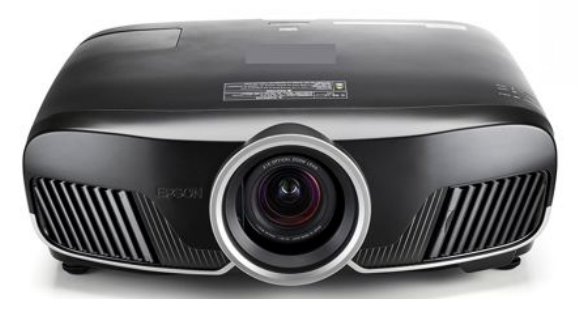

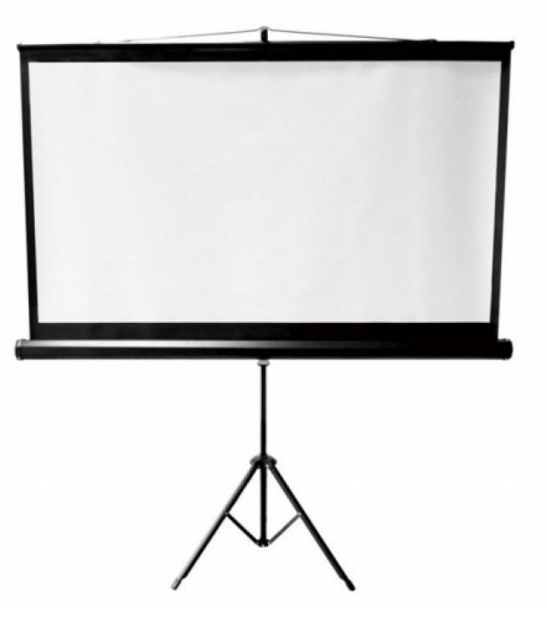

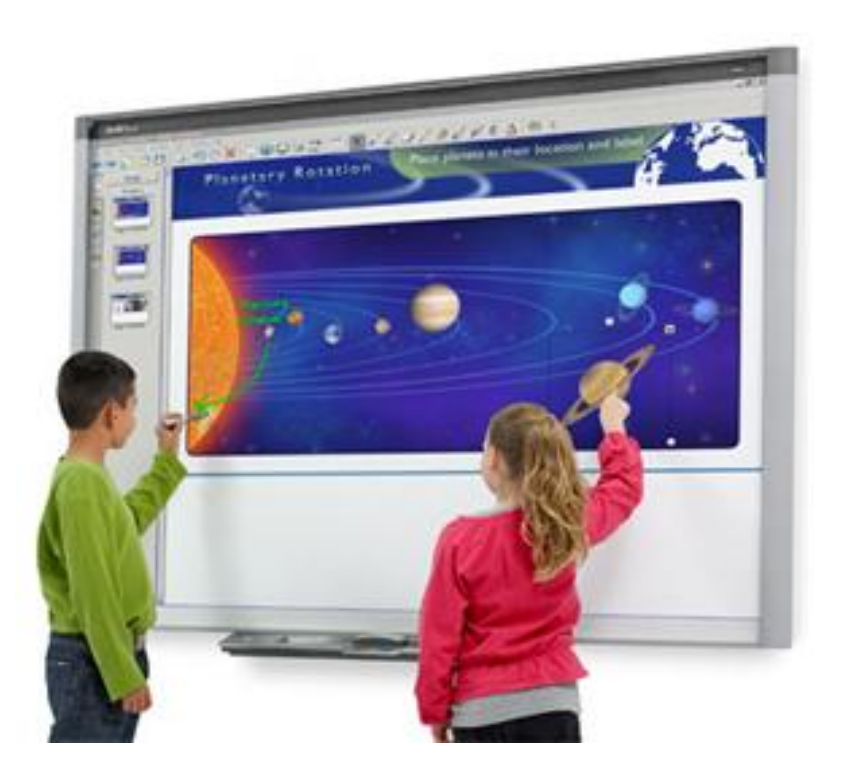

**Розглядаємо етапи роботи з презентацією**

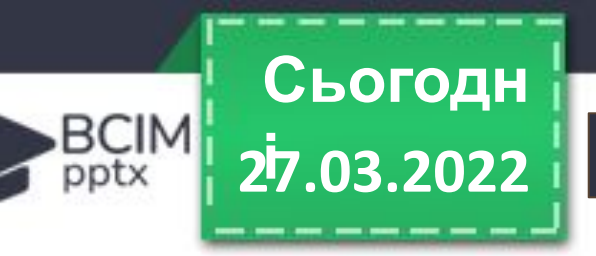

**підготувати.**

**Для того щоб створити презентацію, потрібно не лише вміти працювати в певних програмах. Щоб презентація була зрозумілою, цікавою та яскравою, її слід ретельно**

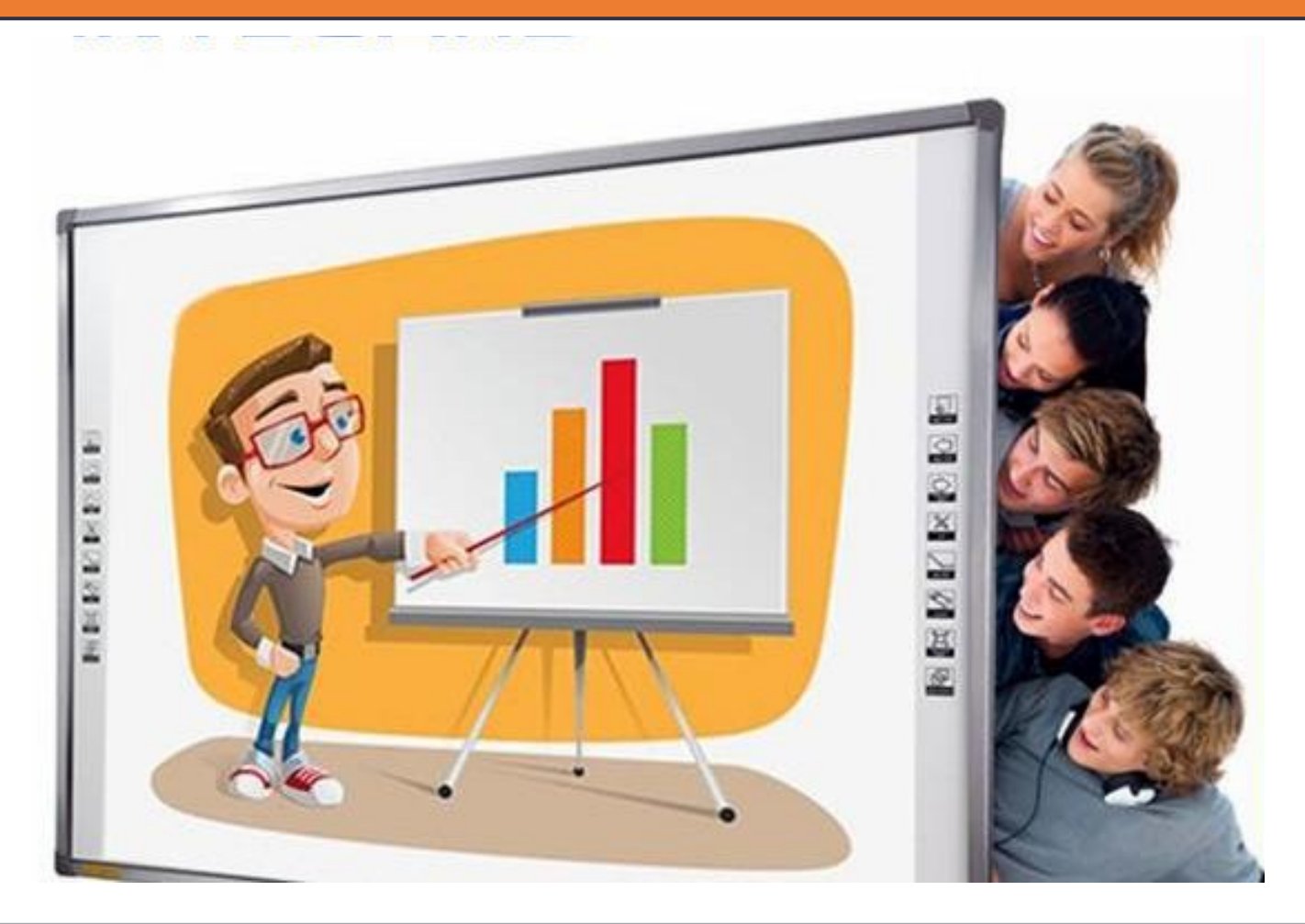

**Сьогодн BCIM 27.03.2022 і** pptx

#### **Розглядаємо етапи роботи з презентацією**

**Робота над комп'ютерною презентацією складається з кількох етапів і починається передусім з її планування. І лише тоді, коли ти визначиш мету презентації, розробиш її сценарій, продумаєш структуру слайдів, можна починати роботу за комп'ютером.**

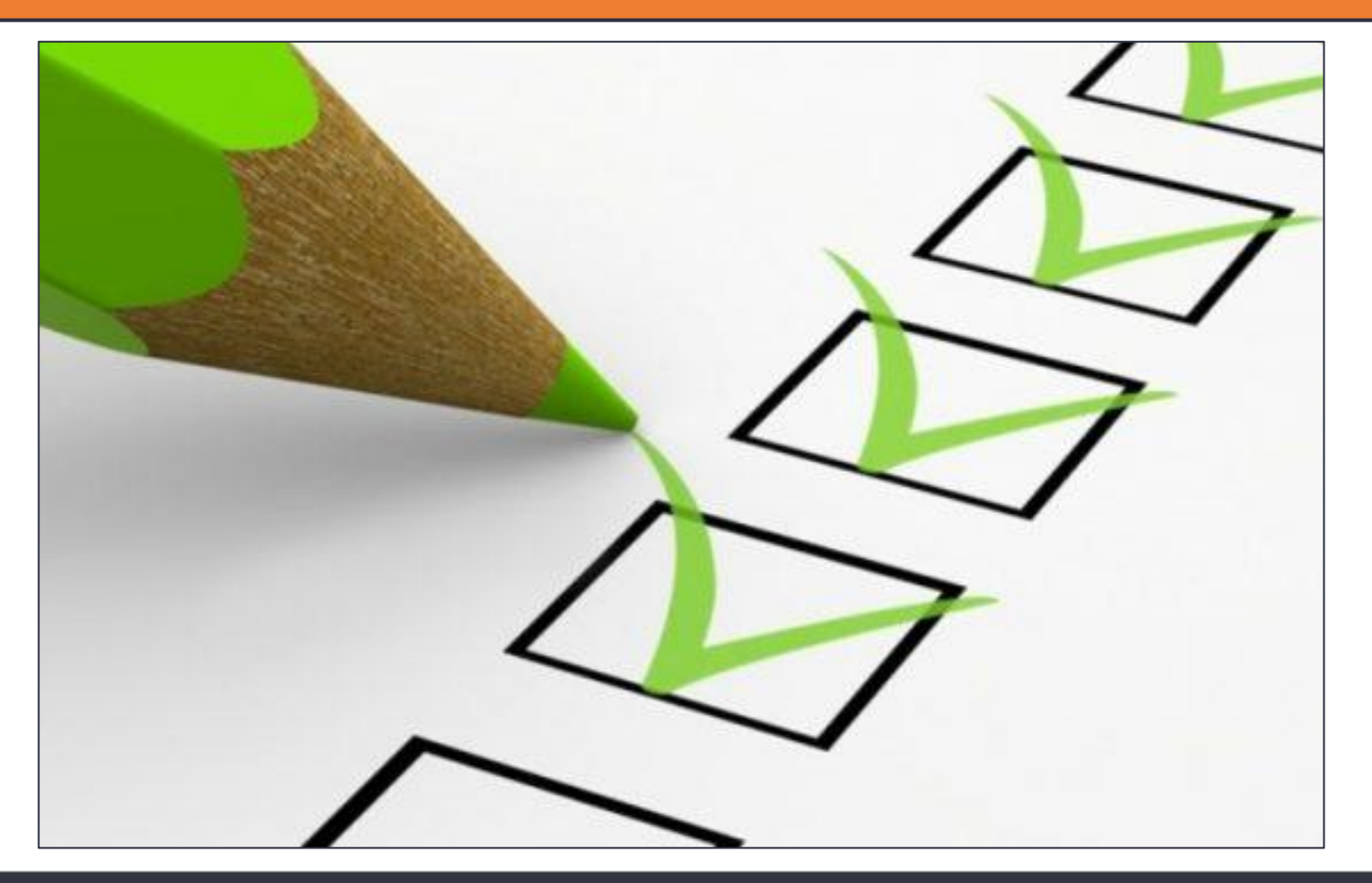

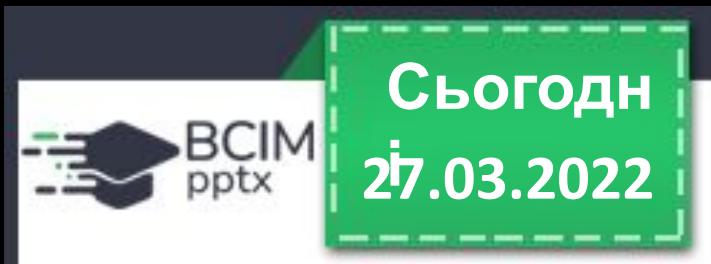

#### **Розглядаємо етапи роботи з презентацією**

#### **Розглянь орієнтовні етапи роботи з презентацією. Які з них тобі вже знайомі?**

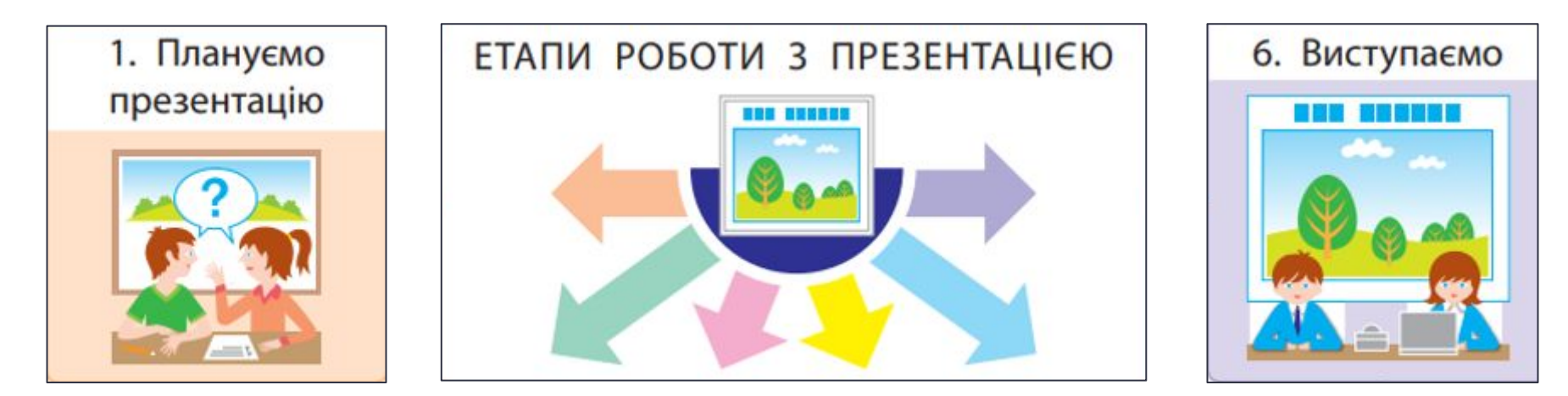

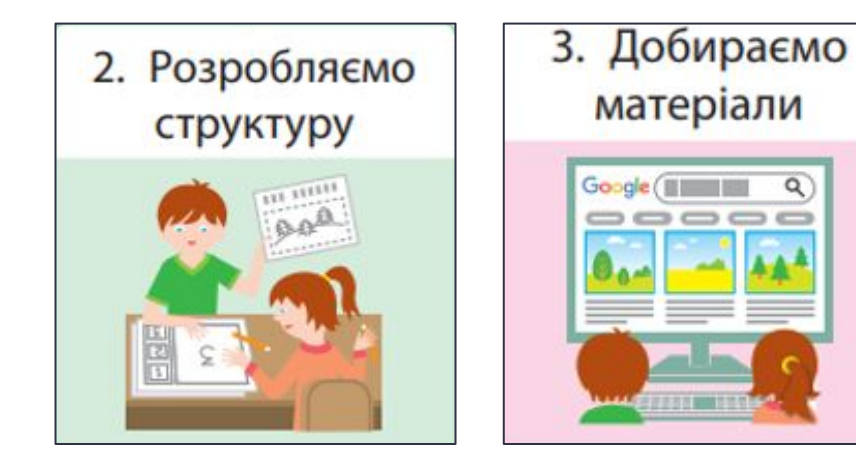

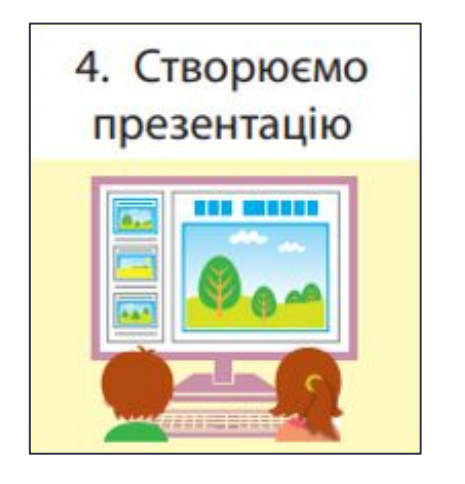

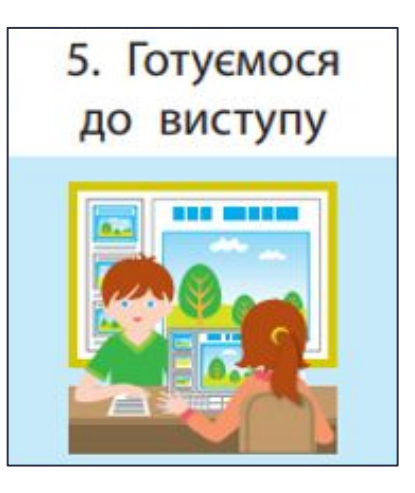

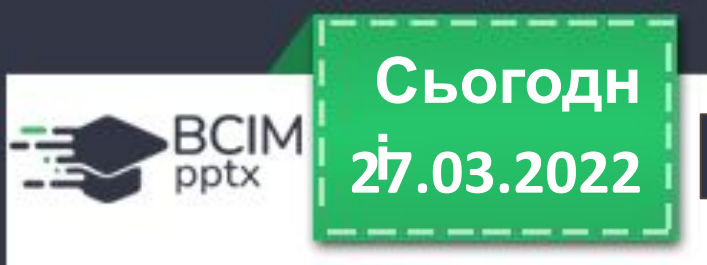

**Ти вже знаєш, що для створення презентацій існують спеціальні комп'ютерні програми редактори презентацій.**

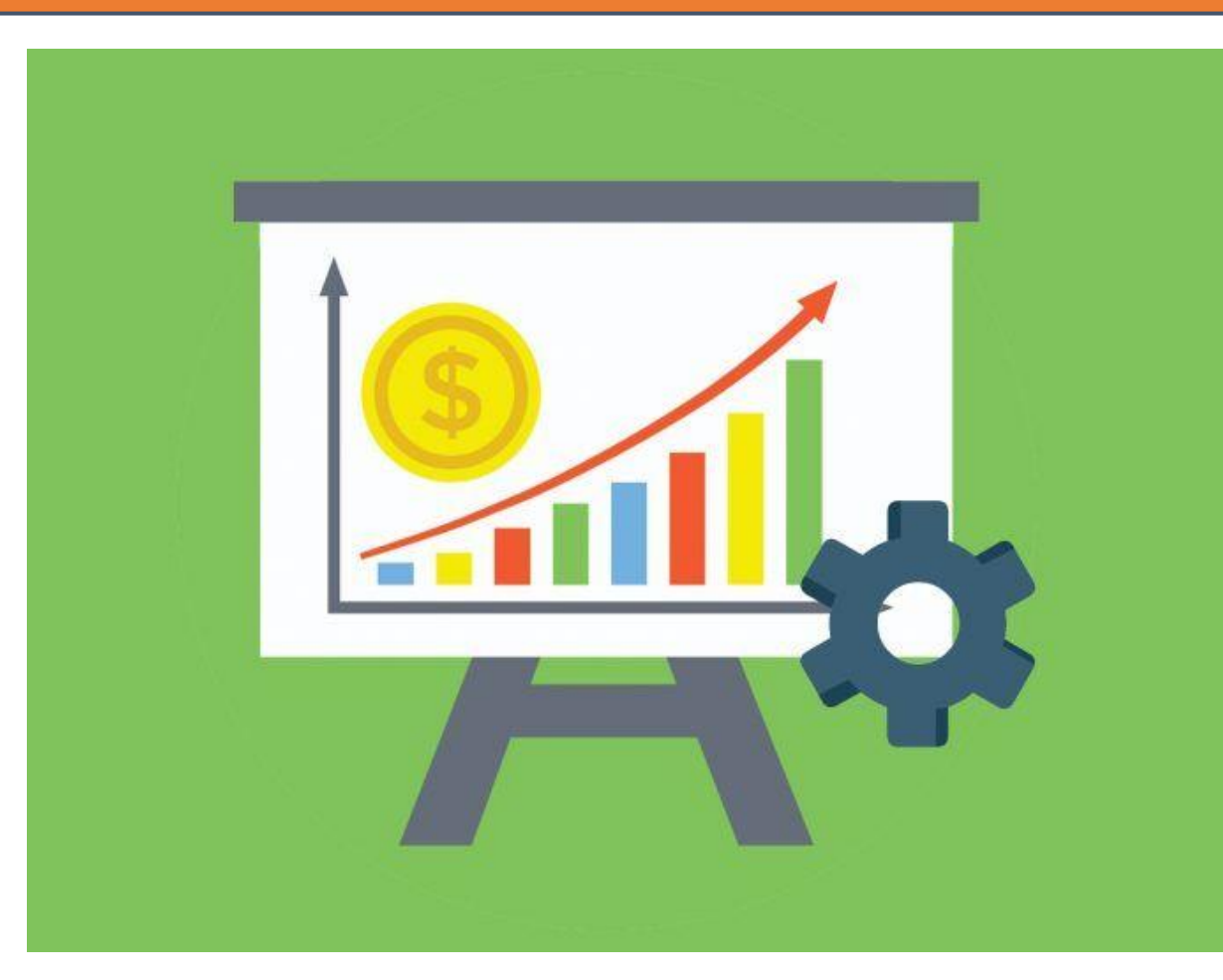

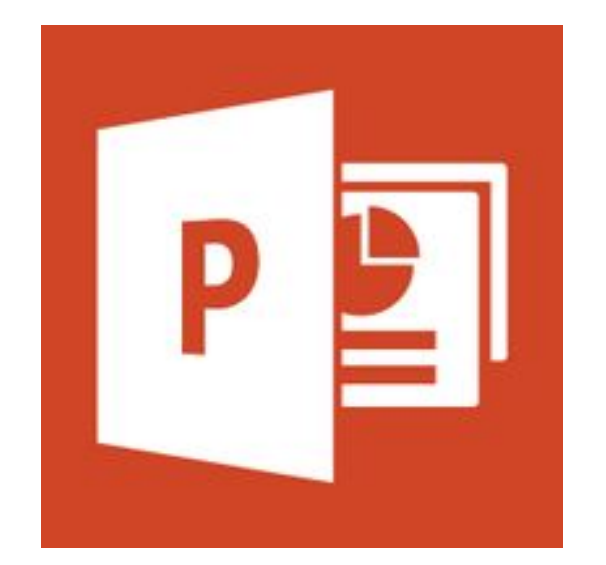

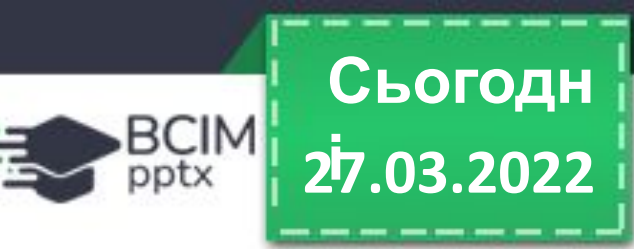

**Програма Microsoft PowerPoіnt призначена для роботи зі слайдовими презентаціями. Запустити її на виконання можна за допомогою значка програми на робочому столі або головного меню (кнопка Пуск).**

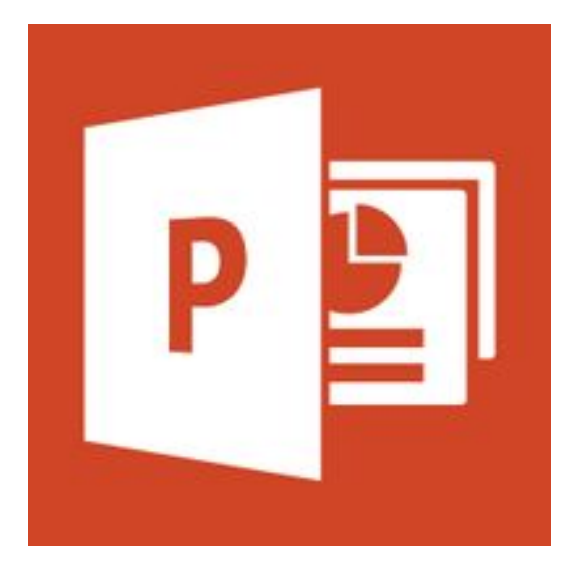

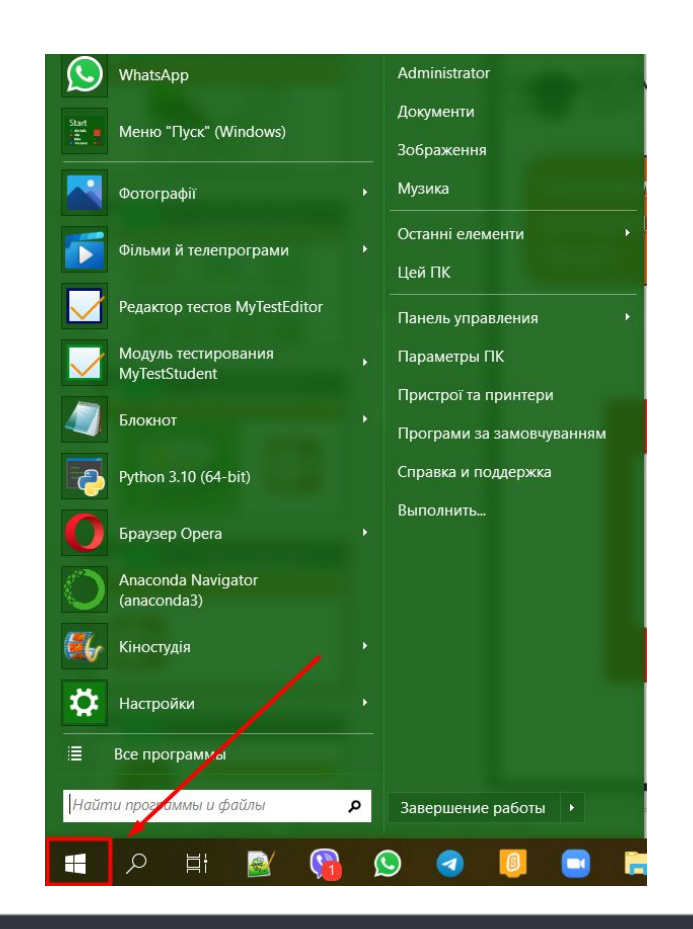

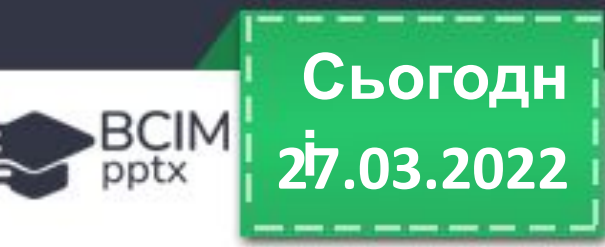

**Після запуску на екрані з'являється вікно, у якому можна виконати пошук потрібного шаблону презентацїї, здійснити створення нової презентації або відкрити одну з останніх збережених презентацій.** 

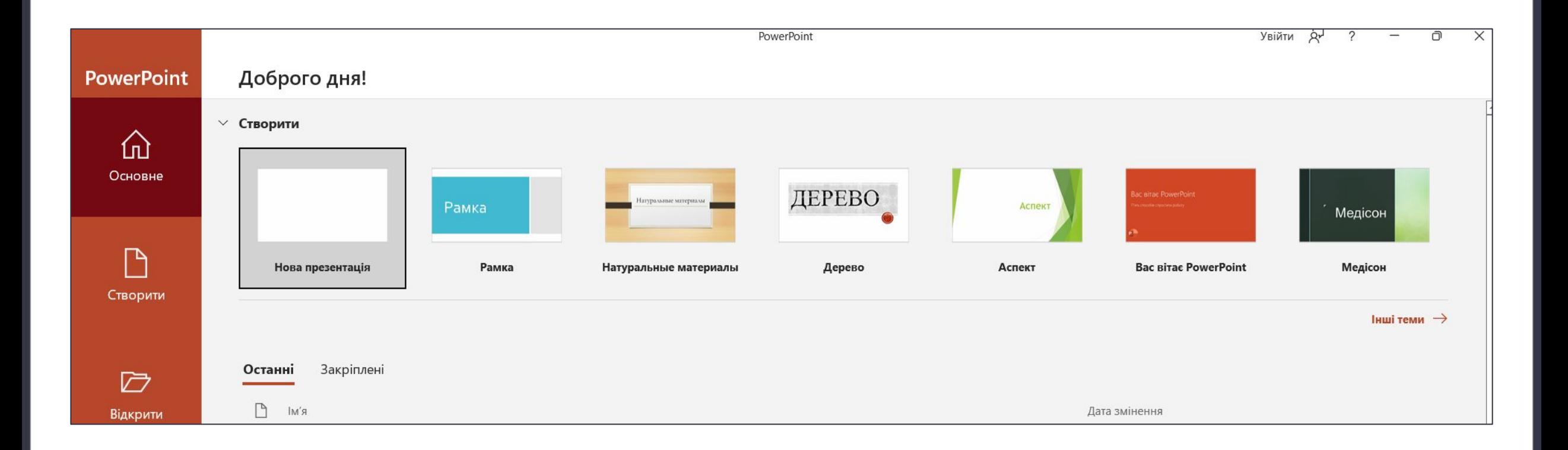

**Розглянь об'єкти вікна редактора презентацій MS PowerPoint. Які об' єкти ти вже знаєш?**

四日 → ⊙ I = • Презентація1 PowerPoint  $? \tB - D X$ ОСНОВНЕ ВСТАВЛЕННЯ КОНСТРУКТОР ПЕРЕХОДИ АНІМАЦІЯ ПОКАЗ СЛАЙДІВ РЕЦЕЗУВАННЯ ВИГЛЯД ФАЙЛ 8 Aa Aa l Aa ۹a ■韓国戦略 Варіанти Настроювання **Manufacture BOOK IN THE CAR** Теми A Bitacuo Ласкаво просимо до програми **PowerPoint STATE xx**<br>35 Нотатки до слайда  $C$ ЛАЙД 135  $E$ = НОТАТКИ **• ПРИМІТКИ** 日 18

**27.03.2022 і**

BCIM

9

**Сьогодн**

1 – область перегляду ескізів слайдів 2 –рядок заголовка  $3$ вкладки  $4$ стрічка 5 – робоча область  $6 -$ кнопки керування вікном

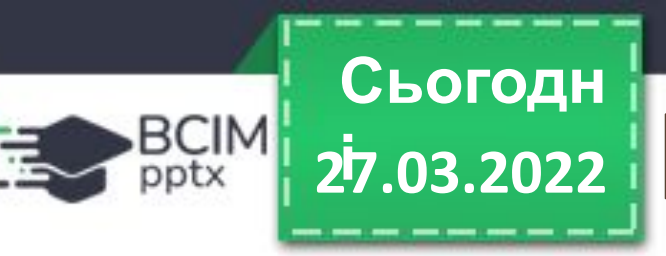

**У різних версіях програми команди можуть відрізнятися. Але ці розбіжності не є суттєвими. Якщо ти навчишся працювати в одній версії, то в тебе не виникне значних**

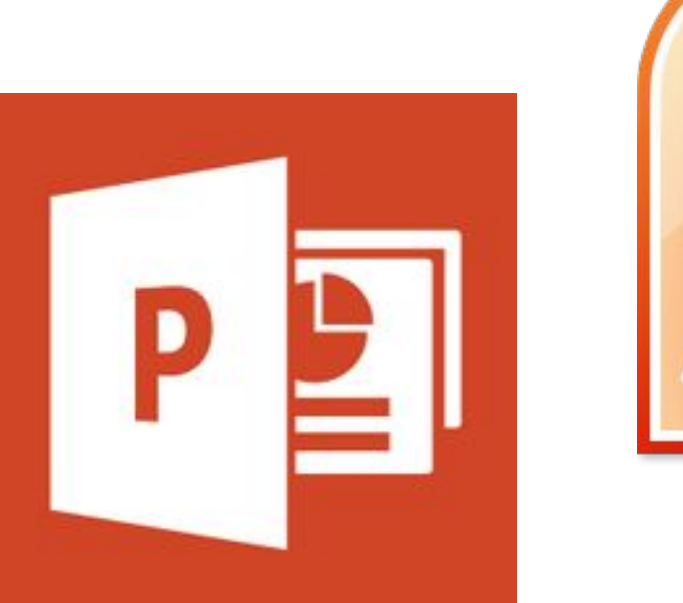

**труднощів під час роботи з іншою.**

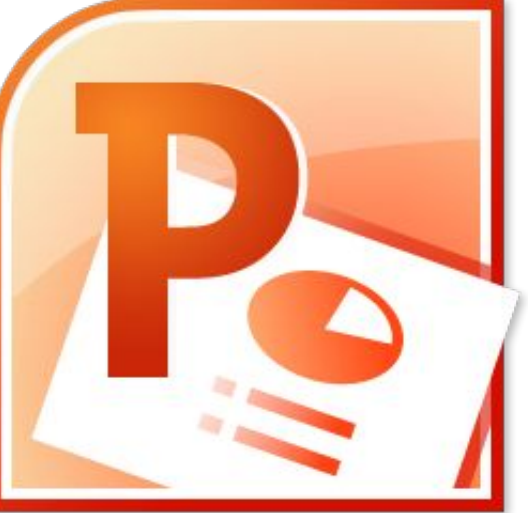

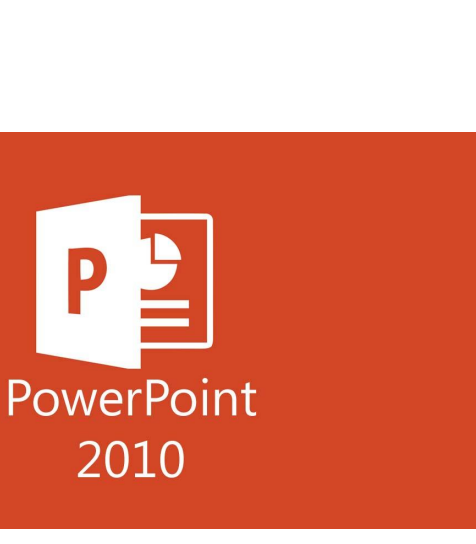

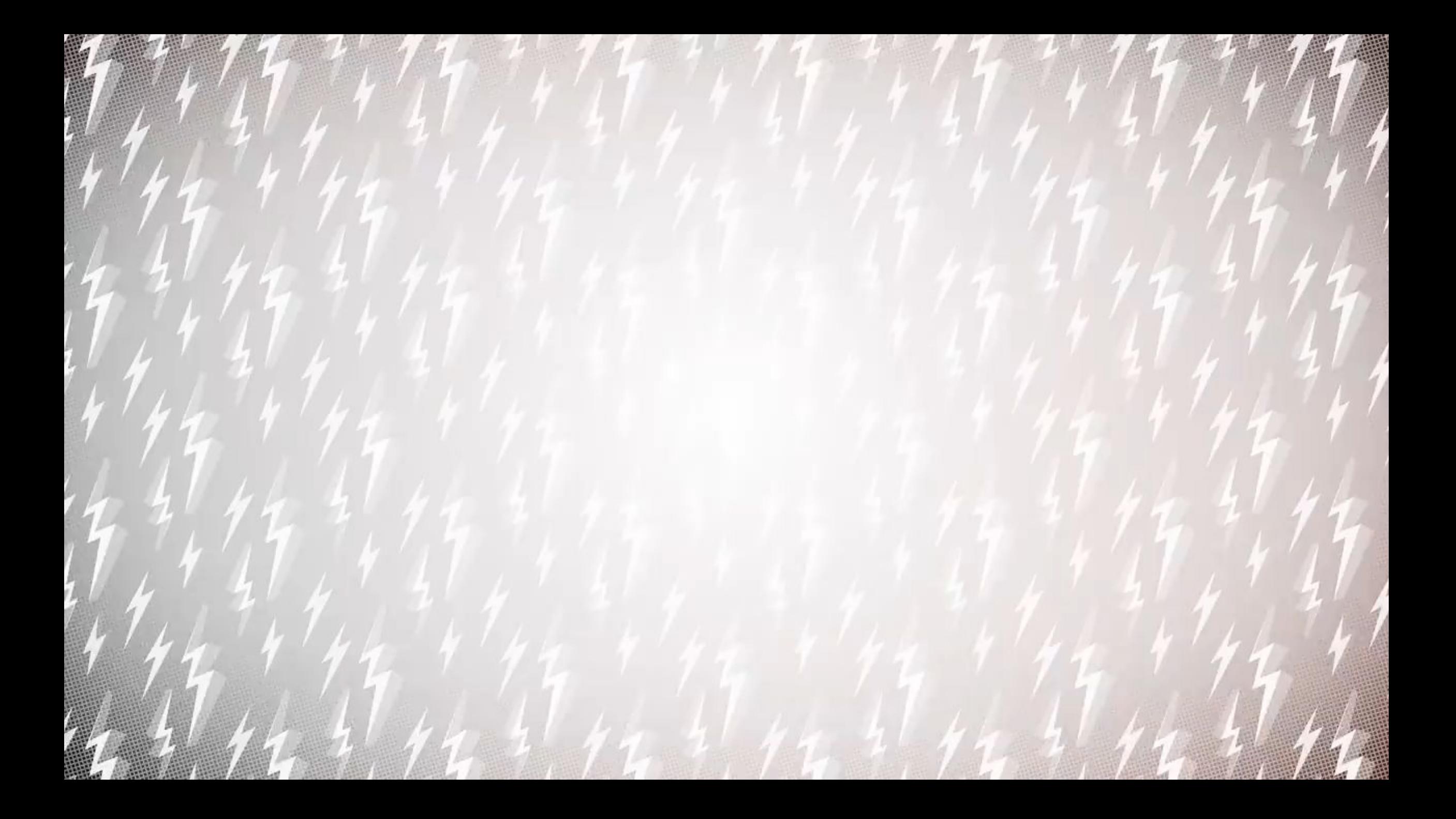

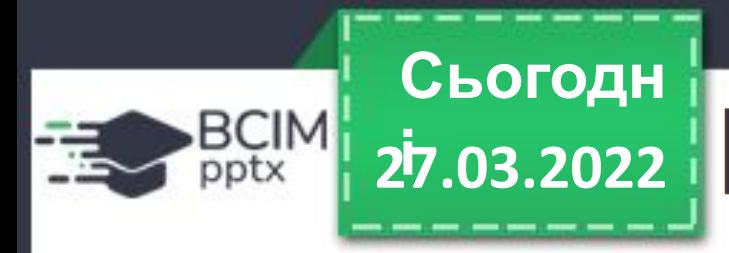

#### **27.03.2022 Працюємо за комп'ютером**

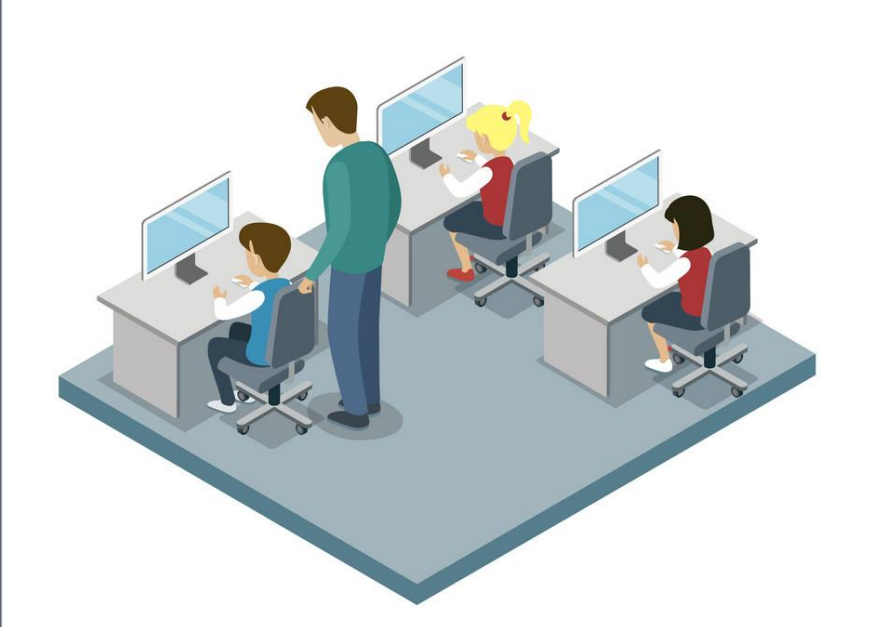

## **Робота з інструкційною карткою**

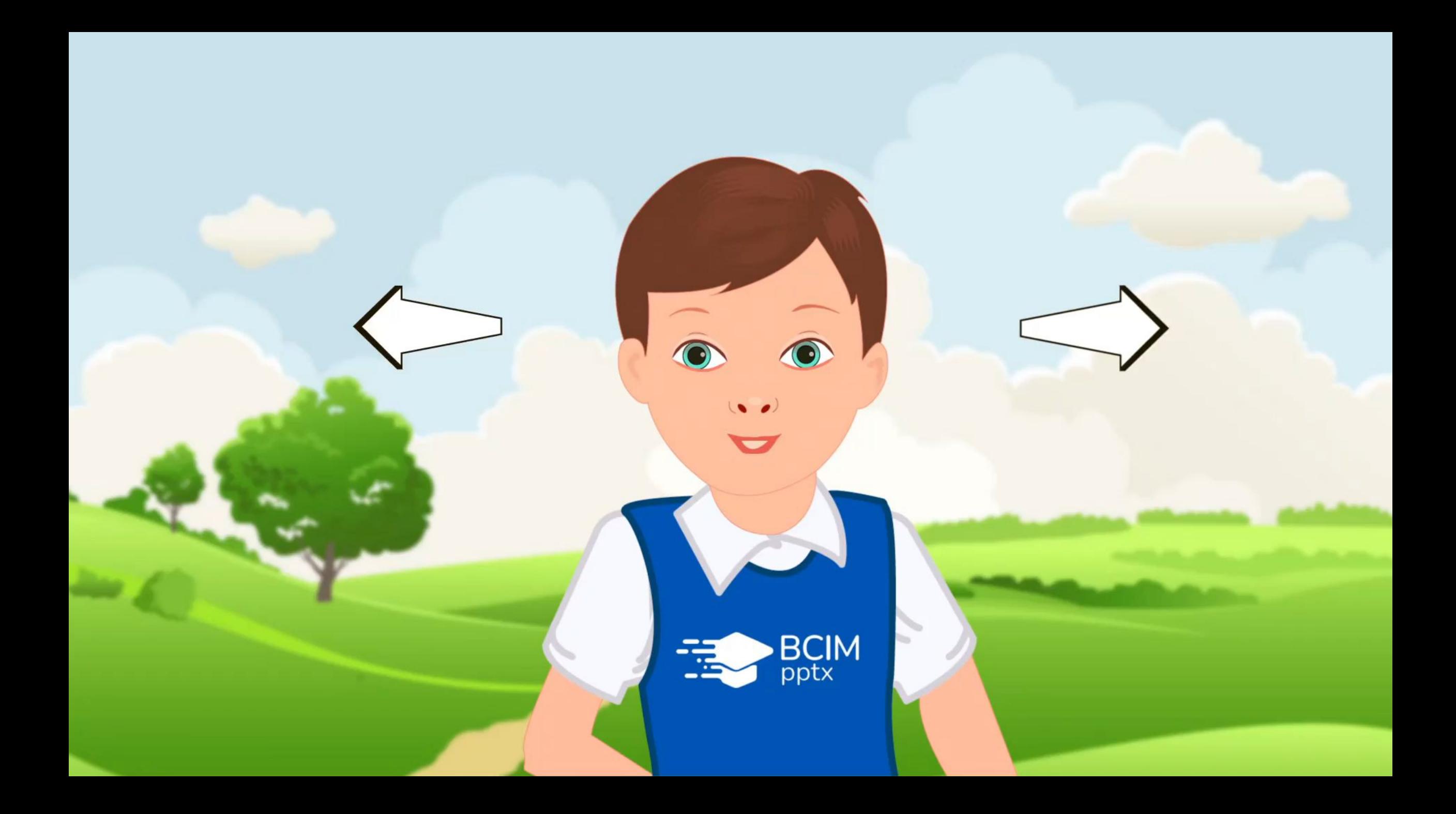

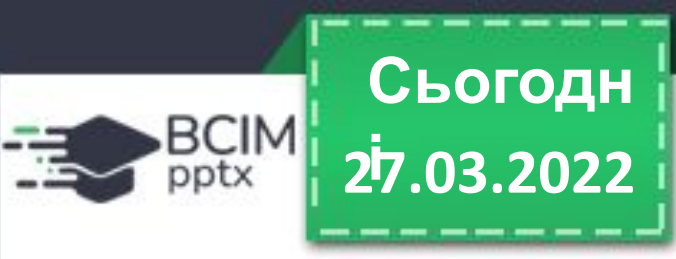

*Щоби відкрити інтерактивне завдання, натисніть на помаранчевий прямокутник або наведіть камеру смартфона на QR-код.*

## **Інтерактивне завдання**

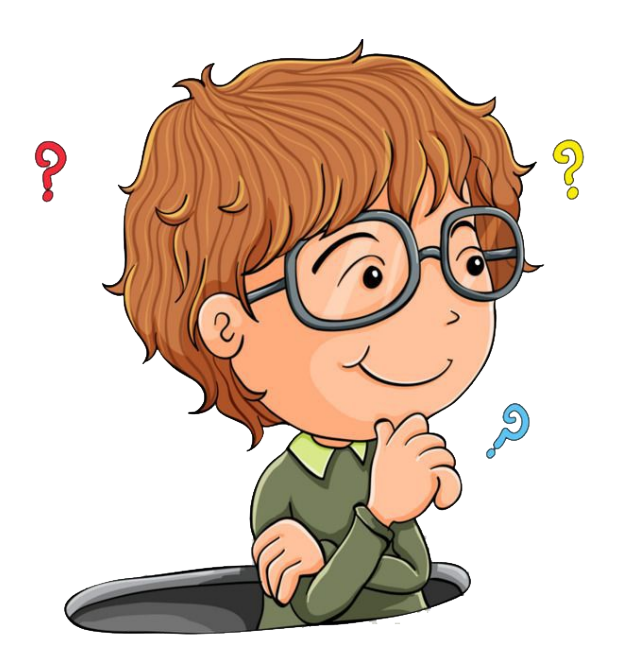

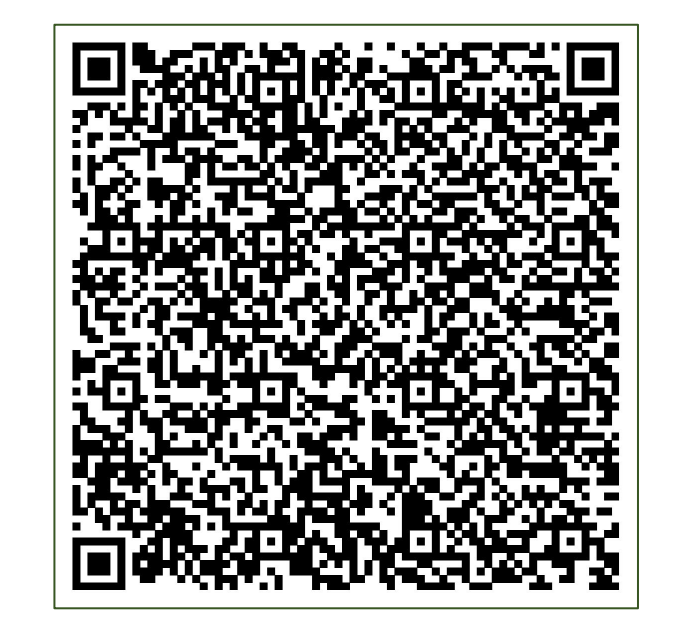

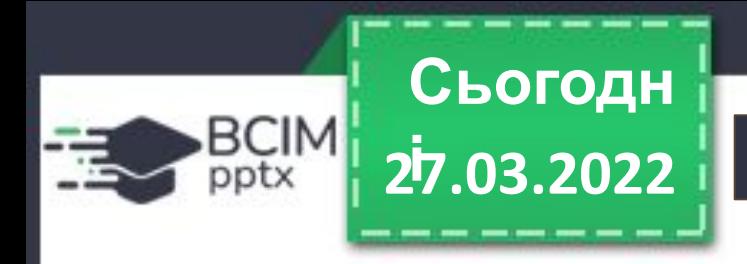

#### **Дослідницьке завдання**

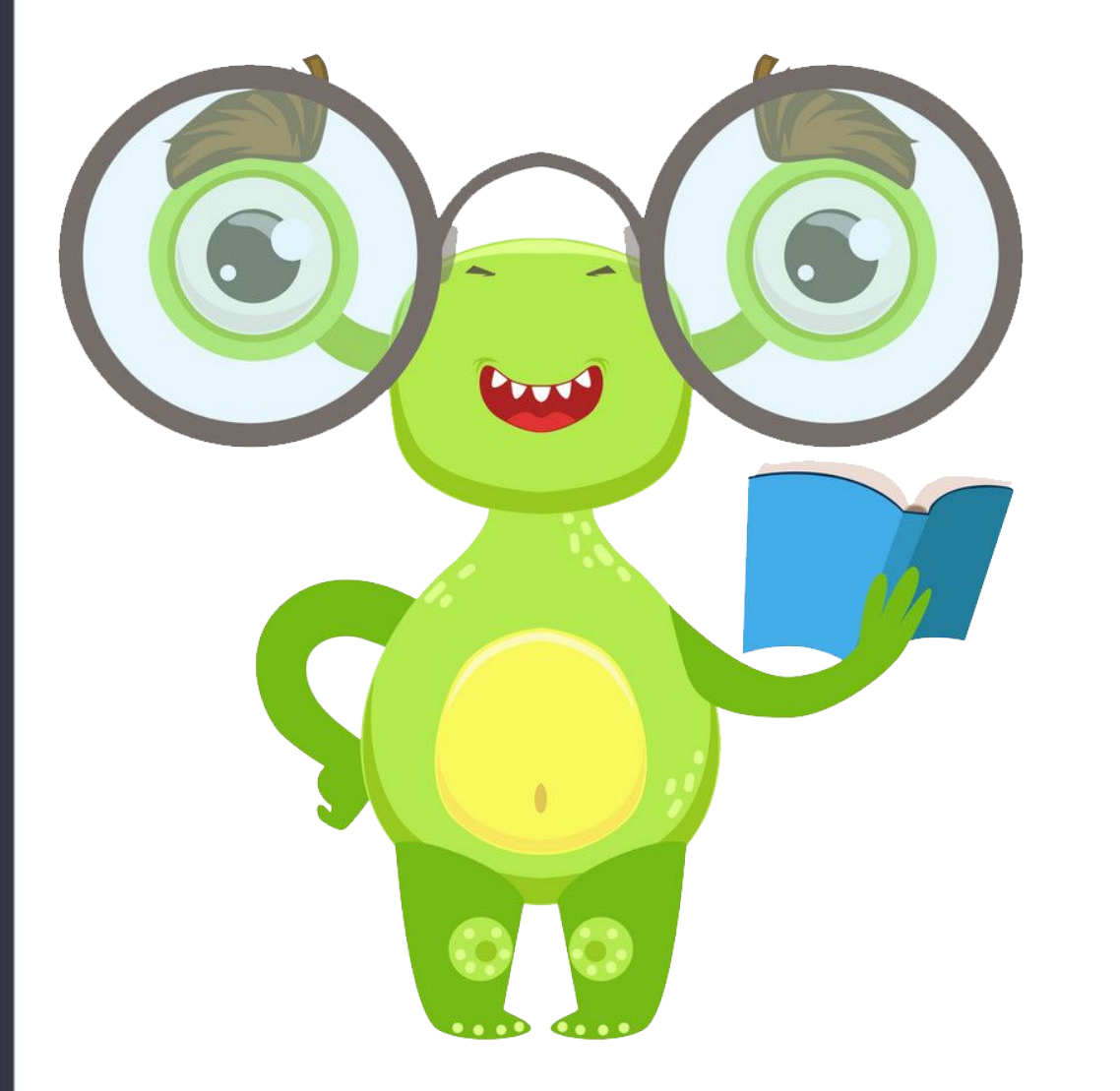

**Досліди, які презентації ти можеш бачити в школі, транспорті, супермаркеті, по телебаченню. Яке їх призначення?**

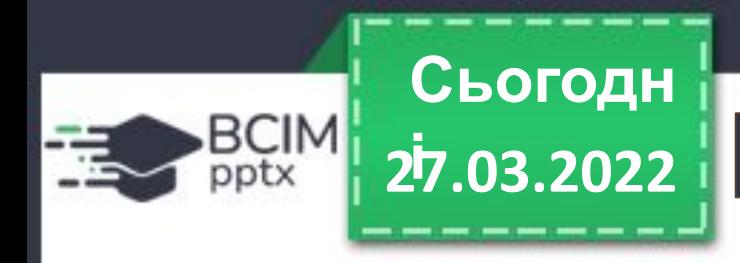

#### **і Практичне завдання додому**

**Дізнайся, який редактор презентацій установлений на комп'ютері в тебе вдома. Порівняй його з редактором презентацій, з яким ти працюєш на уроках інформатики.**

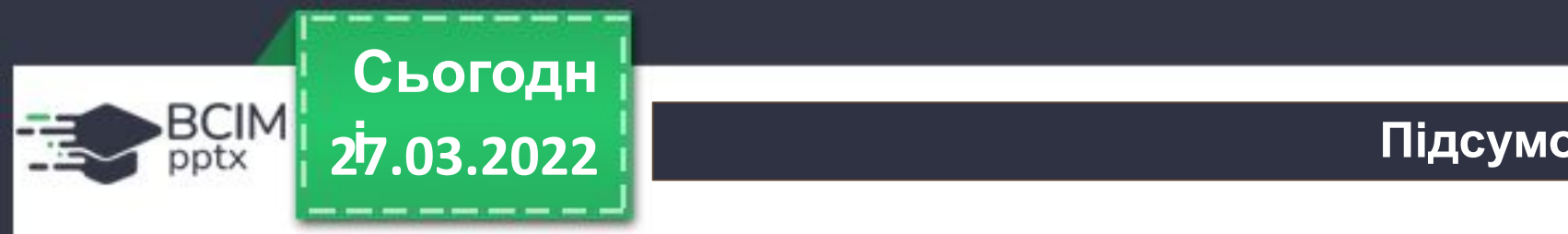

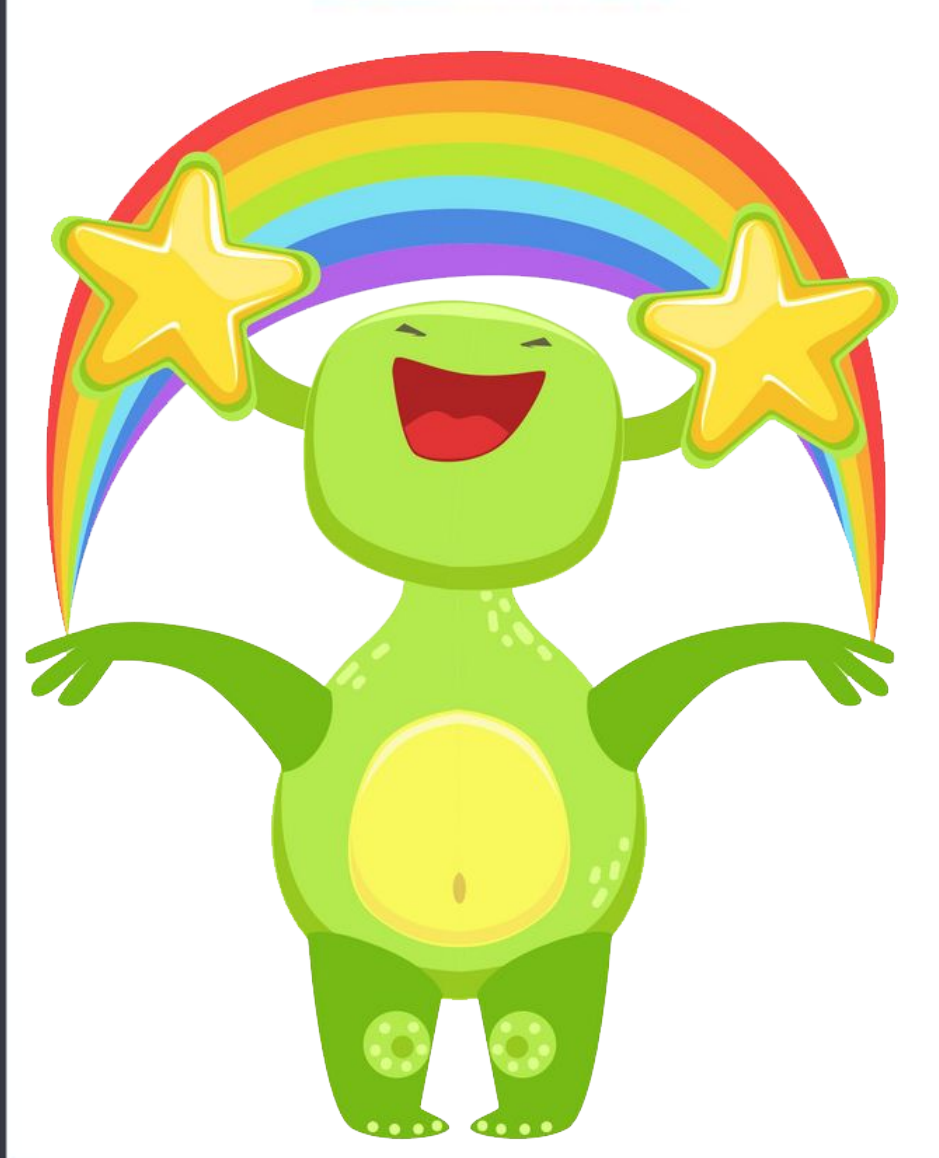

### Що таке презентація, комп'ютерна презентація?

Які основні етапи роботи з презентацією?

Для чого призначений редактор презентацій?

Які об'єкти вікна редактора презентацій ти знаєш?

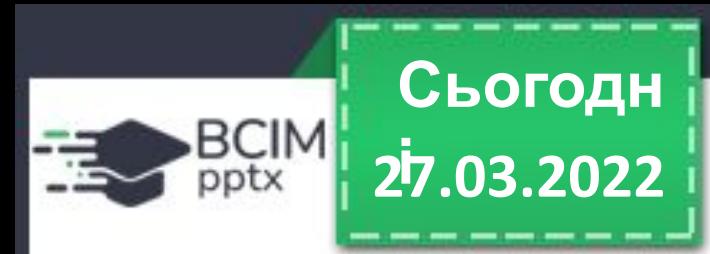

#### **Рефлексія. Вправа «Ранець-м'ясорубка-кошик» 27.03.2022**

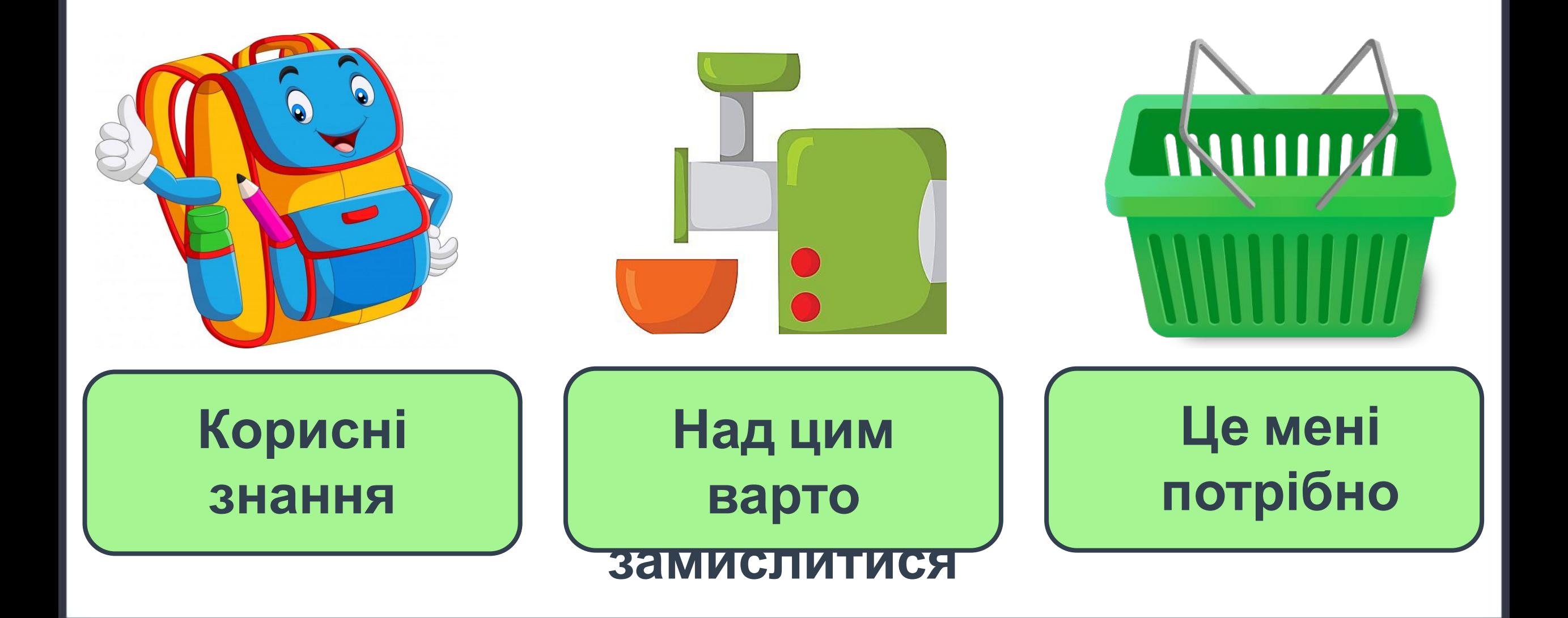

#### **До нових зустрічей!**

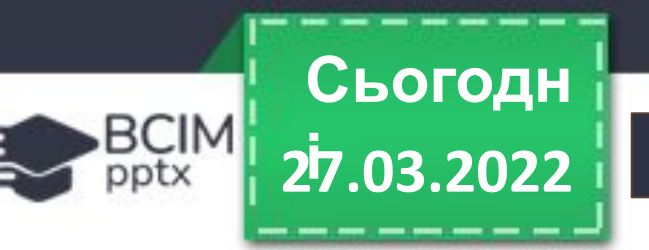

# **Чудово провели час. Приходь ще!**